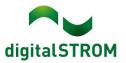

## **Software Release Notes**

#### dSS V1.18.0

The digitalSTROM AG uses Software Release Notes (SRN) to provide information about software changes and updates of existing products.

| Document number | SRN-2103          |
|-----------------|-------------------|
| Date / Version  | 07.04.2021 / v1.0 |

### my.digitalSTROM User Accounts

After more than a year of (hard) work, we are finally ready to introduce the new my.digitalSTROM accounts. The existing user management system is nearly 10 years old and had to be replaced, a renovation of the outdated software was no longer possible. This is a very central component, which not only affects the mein.digitalSTROM websites, but also everything else regarding user login, apps and remote access to the apartment.

The existing user accounts are being migrated into the new system. For this purpose, instructions are sent via E-mail to the registered address. Since it is not possible to migrate the passwords of the existing accounts (and we didn't want to keep all the fun of the migration to ourselves), you as a user must set a new password for the migrated account in the new system and log in to the new system at least once. **Only with this step is the migration completed!** 

For a transition period, the connected smartphone apps and other applications, such as Google Home or IFTTT, will continue to work. However, soon you must complete the migration and re-login in the various apps in order to update your connection with the credentials of the migrated account. **The exception is the dS Alexa Skill**. To continue using the Alexa Skill without interruption, you must complete the migration immediately (i.e. set a new password) and then reconnect the Skill to your my.dS account.

More detailed information about the migration, what the impact is on your dS installation and instructions to complete the migration can be found in the following Help Center article:

https://help.digitalstrom.com/hc/en-us/articles/360020795340

Although we have made every effort in the last months to test everything thoroughly (we would almost put our hands in the fire, but this would make any unforeseen bug fix even more difficult), we thank you for your understanding if Murphy still shows up and something does not work quite smoothly.

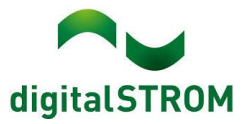

## Smartphone App "dS Smart Home"

- New: No desire at all for the dS Cloud? After the possibility of connecting the app to the dSS in the home network was introduced in the last release, the app can now also connect to a dSS without the dSS being set up with mein.digitalSTROM. After logging in the app with the my.digitalSTROM user account, a dSS located in the same network can be connected with the credentials of the "dssadmin" user.
- Fixed: When executing a user-defined action on the favorites tab, a click on a tile could be assigned to a neighboring tile if the tile was clicked very shortly after the app loaded. This unfortunately caused the unintended command of the neighboring tile to be executed as well (iOS only).
- Fixed: The app now receives room and device state updates when connected to the home network (Android only).
- Fixed: The 7-day history of energy consumption showed incorrect values on the seventh last day (Android only). But lets be honest, do you remember what happened 7 days ago?

## dS Web App

• Changed: The sign-in is now with the new my.digitalSTROM login.

## Server-Apps

- New: u::Lux users can now re-transfer the entire configuration to the u::Lux device with one click in case of configuration issues.
- Fixed: Transfer errors could cause the u::Lux add-on to be blocked from further configuration because writes to the u::Lux device could not be performed correctly. Error detection and handling in these cases has been improved.
- Fixed: the climate control now correctly switches back to Comfort or Eco mode when coming home if this was configured accordingly. Fixed just in time for summer, supposedly it will be a cold summer this year .
- - Fixed: the User Defined States app could no longer correctly save changes when a very large number of states were created, and the web page remained frozen with the message of saving.
- - Fixed: Netamo app is now a bit more patient when renewing the OAuth2 access token. If your router is one of the slower ones, your Netamo connection should still work free of interruptions.

### dSS

- New: The dSS configurator supports the new module BL-UMV200.
- Fixed: The web browser redirection from "http://" to "https://" was unfortunately lost in the previous release: "S where are you?". As a result, some bookmarks or links no longer worked correctly, and had to be explicitly prefixed with the "https://" protocol. We have recovered the lost "S".

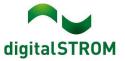

- Fixed: Using the Chrome browser for macOS users is possible again.
- Fixed: The ventilation tile was displayed in the dS Smart Home even though the ventilation devices were no longer present or were disabled. The dSS now correctly reports only active ventilation devices based on device availability.

### **Known Limitations**

No new ones

### Other

- The current state of our various cloud services can be seen online at <a href="http://status.digitalstrom.com">http://status.digitalstrom.com</a>. If you notice any complications with any of the cloud-based services, please inform yourself on this page.
- Please join us on our <u>dS Facebook user group</u> to interact with us and other dS users online.

### Software Update Recommendation

Updating to this software-version is recommended to benefit from the latest improvements and features.

## Documentation

Further information about the features and how to use them can be found in the latest digitalSTROM manual under "Operation and Configuration" or "Installation". The latest version of the manuals can be found on: http://www.digitalstrom.com/en/Partner/Support/Operating-manuals/.

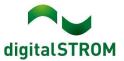

# Affected Products

| Product                                                                            | Software Description                                 | New Version              | Release<br>date          |
|------------------------------------------------------------------------------------|------------------------------------------------------|--------------------------|--------------------------|
| digitalSTROM-<br>Server<br>• dSS11-1GB<br>• dSS11-E<br>• dSS20 / dSS22<br>• dSS-IP | dSS Version                                          | 1.18.0                   | 07.04.2021               |
| digitalSTROM-Meter <ul> <li>dSM11</li> <li>dSM12</li> </ul>                        | ARM-Software-<br>Version<br>DSP-Software-<br>Version | 1.41.1.0<br>1.9.1.0      | 07.04.2021               |
| digitalSTROM-Meter<br>• dSM25                                                      | ARM-Software-<br>Version<br>DSP-Software-<br>Version | 2.4.1.0<br>1.2.1.0       | 07.04.2021               |
| dS Smart Home App                                                                  | Version iOS<br>Version Android                       | 1.9.0.3039<br>1.9.0.1787 | 07.04.2021<br>09.04.2021 |

#### Note:

The product support for digitalSTROM-Server dSS11 has been discontinued. The dSS11 continues to run with version 1.14.5.

For more information, please visit: <u>https://www.digitalstrom.com/en/support/dss11/</u>

#### **Installation Notes**

#### dSS and dSM

- Execute the software update from the digitalSTROM configurator within the menu "System / System Update".
- The dSS must be connected to the Internet in order to perform the update. Alternatively, the update can be installed by using a USB thumb drive.
- It is advisable to back up your system settings prior to performing a system update within the menu "System / System Maintenance".
- Once the system updates are installed, the system checks again for available updates. In case there are additional dSM firmware updates available, they must be installed manually by clicking the *"Update System"* button.
- A complete list of release notes as well as the USB update file can be found at <a href="http://www.digitalstrom.com/Partner/Support/Software-Updates/">http://www.digitalstrom.com/Partner/Support/Software-Updates/</a>.

#### dS Smart Home App

- The newest version of the app is available online
  - iOS: Apple App Store
  - Android: Google Play Store

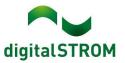

# How to find the version information

#### dSS and dSM

The currently installed software version can be found within the digitalSTROM Configurator.

| nereiz                          | & Controlle                                   | rs                         |             |                       |                      |                    |                                   |              |                         |                         |                              |      |      |
|---------------------------------|-----------------------------------------------|----------------------------|-------------|-----------------------|----------------------|--------------------|-----------------------------------|--------------|-------------------------|-------------------------|------------------------------|------|------|
| là a                            | 1 (3 🗣 (                                      | 1600                       |             |                       |                      |                    |                                   |              |                         |                         |                              | ∃ [  | ] 6  |
| Status                          | Name                                          | *                          | ID          | Number of             | De Lock new Dev      | Pow                | Software Version                  |              | HW Ve                   | rsion                   | HW Info                      |      |      |
|                                 | F1 Küd                                        | he, Korridor               | 00003425    | 37                    | disabled             | 161                | 1.34.0.0 / DSP: 1.8.0.0           |              | 11.1.24                 | 4.0                     | dSM11                        |      |      |
| 0                               | F2 Bad                                        | , Wohnzimmer               | 00003e7d    | 36                    | disabled             | 50                 | 1.34.0.0 / DSP: 1.8.0.0           |              | 12.1.1.                 | .0                      | dSM12                        |      |      |
| Device                          | 5                                             |                            |             |                       |                      |                    | 1014 0.4                          |              | 11.                     |                         |                              | 37 0 | evid |
|                                 | att 🔞                                         | 2956                       |             | 1. Second States      | Terra a              |                    | dSM-Softw                         |              |                         |                         |                              |      | 9    |
| 0                               | -                                             | 2056<br>ID                 | Output Mode | Input Mode            | Input                | Status             | dSM-Softw<br>Room Name            | Ro           | -Ver                    |                         | Register                     |      | 9    |
| Nar                             | att 🔞                                         | ID                         |             | Input Mode<br>Device  | Input<br>Button 1    | Status             |                                   |              |                         | Firmw                   | Register                     |      | 9    |
| Nar<br>Bar                      | ant 🌚 🕻                                       | ID<br>000d468c             | Output Mode |                       | 1                    | Status             | Room Name                         | Ro           | HW Info                 | Firmw<br>3.5.5          |                              |      | 9    |
| Nar<br>Nar<br>Bar               | ne –                                          | ID<br>000d468c             | Output Mode | Device                | Button 1             | Status<br>No smoke | Room Name<br>Korridor<br>Korridor | Ro<br>3      | HW Info<br>GE-S         | Firmw<br>3.5.5<br>3.5.5 | -13 15:25:23                 |      | 9    |
| Nar<br>Nar<br>Bar<br>Bar<br>Bra | aiti ()@ ()<br>me ▲<br>nkers Lam<br>nkers Lam | ID<br>000d468c<br>000d468d | Output Mode | Device<br>Presets 0-4 | Button 1<br>Button 2 |                    | Room Name<br>Korridor<br>Korridor | Ro<br>3<br>3 | HW Info<br>GE-S<br>SW-S | Firmw<br>3.5.5<br>3.5.5 | -13 15:25:23<br>-13 15:25:32 |      | 9    |

Figure 1: version number for dSS and dSM

### dS Smart Home App

The currently installed version can be found in the menu "Settings / About".

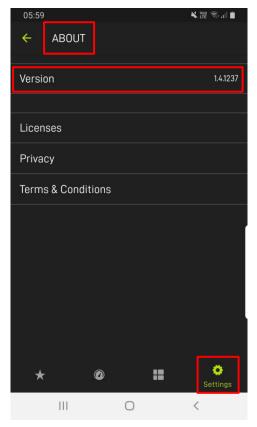

Figure 2: version number of dS Smart Home App